Modem e rede local Manual do utilizador

© Copyright 2008 Hewlett-Packard Development Company, L.P.

As informações contidas neste documento estão sujeitas a alterações sem aviso prévio. As únicas garantias que cobrem os produtos e serviços da HP são estabelecidas exclusivamente na documentação de garantia que os acompanha. Neste documento, nenhuma declaração deverá ser interpretada como a constituição de garantia adicional. A HP não se responsabiliza por erros técnicos e editoriais ou omissões neste documento.

Primeira edição: Junho 2008

Número de publicação do documento: 483455-131

## **Aviso do produto**

O presente manual do utilizador descreve funcionalidades comuns à maioria dos modelos. Algumas funcionalidades poderão não estar disponíveis no computador.

# **Conteúdo**

## **[1 Utilizar o modem \(apenas alguns modelos\)](#page-6-0)**

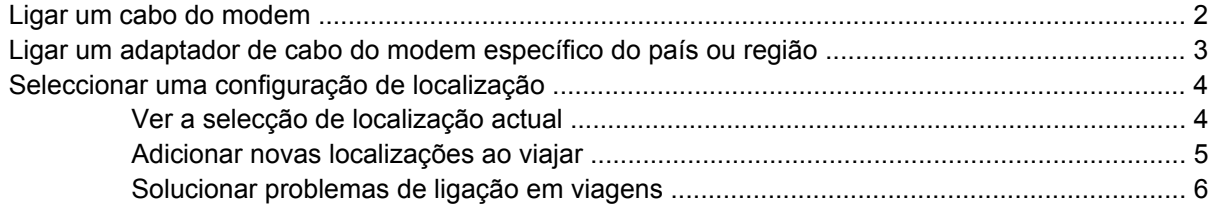

**[2 Ligar a uma rede de área local](#page-13-0)**

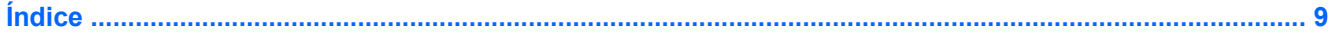

# <span id="page-6-0"></span>**1 Utilizar o modem (apenas alguns modelos)**

O modem deve ser ligado a uma linha de telefone analógica através de um cabo de modem RJ-11 de 6 pinos (adquirido separadamente). Em alguns países, é também necessário um adaptador de cabo do modem (adquirido separadamente) específico do país ou específico para a região. As tomadas para sistemas de PBX digitais podem assemelhar-se às dos telefones analógicos, mas não são compatíveis com o modem.

**AVISO!** Ligar o modem analógico interno a uma linha digital poderá danificar permanentemente o modem. Desligue imediatamente o cabo do modem caso o ligue acidentalmente a uma linha digital.

Se o cabo do modem possuir um circuito de supressão de ruído **(1)**, que impede interferências da recepção de TV e rádio, oriente a extremidade do cabo com o circuito **(2)** na direcção do computador.

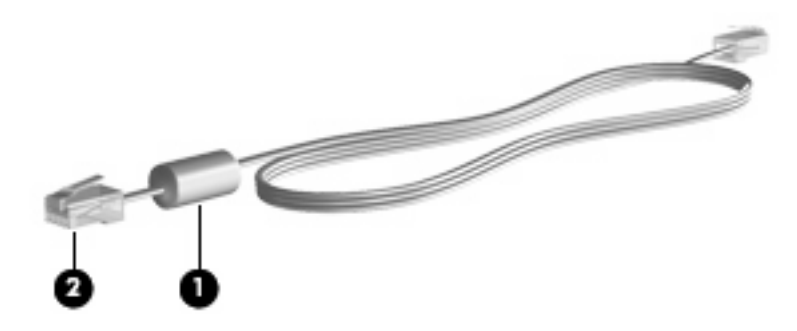

# <span id="page-7-0"></span>**Ligar um cabo do modem**

**AVISO!** Para reduzir o risco de choque eléctrico, incêndio ou danos ao equipamento, não ligue cabos de modem (adquirido separadamente) ou telefónicos a tomadas RJ-45 (rede).

Para ligar o cabo do modem à tomada telefónica RJ-11 na parede:

- **1.** Ligue o cabo do modem à tomada do modem **(1)** no computador.
- **2.** Ligue o cabo do modem à tomada telefónica RJ-11 na parede **(2)**.

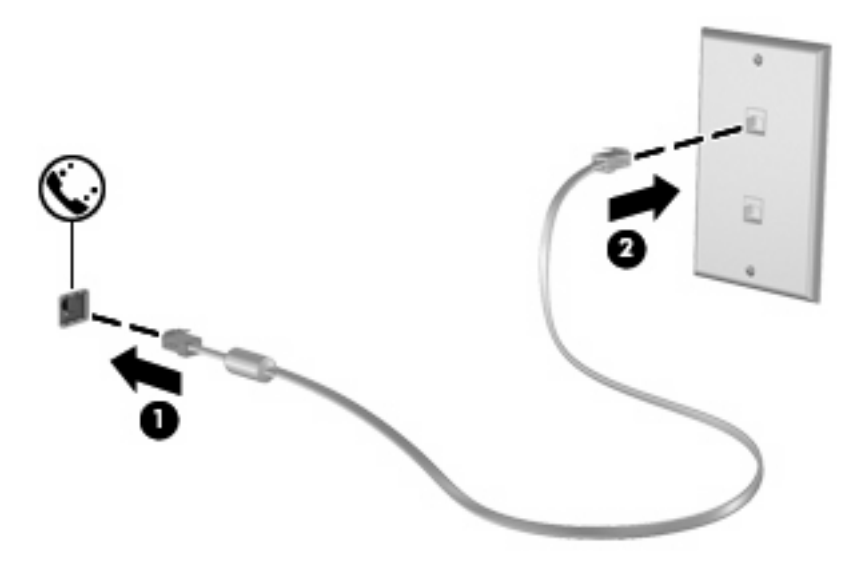

# <span id="page-8-0"></span>**Ligar um adaptador de cabo do modem específico do país ou região**

As tomadas telefónicas variam de país para país. Para utilizar o modem e o cabo do modem (adquirido separadamente) fora do país ou região em que o computador foi adquirido, deve obter um adaptador de cabo do modem específico do país ou região (adquirido separadamente).

Para ligar o modem a uma linha de telefone analógica sem tomada telefónica RJ-11, siga estes passos:

- **1.** Ligue o cabo do modem à tomada do modem **(1)** no computador.
- **2.** Ligue o cabo do modem ao adaptador de cabo do modem específico do país ou região **(2)**.
- **3.** Ligue o adaptador de cabo do modem específico do país ou região **(3)** à tomada de telefone na parede.

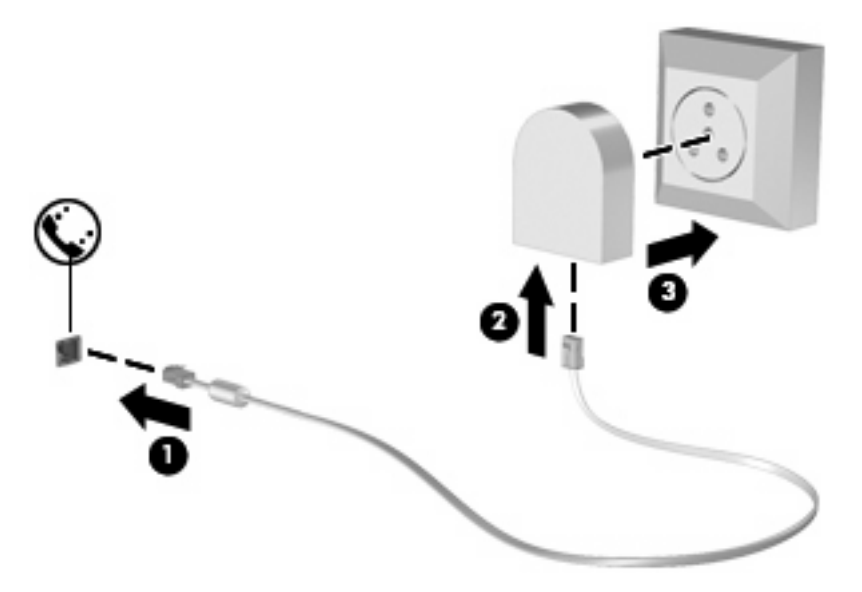

# <span id="page-9-0"></span>**Seleccionar uma configuração de localização**

## **Ver a selecção de localização actual**

Para ver a definição de localização actual do modem, siga estes passos:

- **1.** Seleccione **Iniciar > Painel de controlo**.
- **2.** Clique em **Relógio, Idioma e Região**.
- **3.** Clique em **Opções regionais e de idioma**.

A sua localização é mostrada em Localização.

## <span id="page-10-0"></span>**Adicionar novas localizações ao viajar**

Por predefinição, a única definição de localização disponível para o modem é a definição adequada ao país ou região no qual comprou o computador. Conforme viaja para países diferentes, defina o modem interno para uma definição de localização que cumpra os padrões operativos do país ou região no qual está a utilizar o modem.

À medida que são adicionadas novas definições de localização, estas são gravadas pelo computador de forma a que possa alternar entre as definições a qualquer momento. É possível adicionar várias definições de localização para qualquer país ou região.

**CUIDADO:** Para evitar perder as definições do seu país de origem, não elimine as definições actuais do modem. Para que o modem possa ser utilizado noutras localizações mantendo a configuração do seu país de origem, adicione uma nova configuração para cada localização em que pretender utilizar o modem.

**CUIDADO:** Para evitar a configuração do modem de uma forma que viole as normas/leis de telecomunicações do país visitado, seleccione o país ou região no qual se encontra o computador. O modem poderá não funcionar correctamente, se não tiver sido efectuada a selecção de país ou região correcta.

Para adicionar a definição de localização actual do modem, siga estes passos:

- **1.** Clique em **Start (Iniciar)**, depois clique em **Control Panel (Painel de Controlo)**, seguido de clique em **Hardware and Sound (Hardware e Som)**, e finalmente clique em **Phone and Modem Options (Opções de telefone e modem)**.
- **2.** Clique no separador **Regras de marcação**.
- **3.** Clique em **Novo**. (É apresentada a janela de Nova Localização.)
- **4.** Na caixa **Nome da localização**, escreva o nome (tal como "casa" ou "trabalho") da nova definição de localização
- **5.** Clique num país ou região na lista pendente **País/região**. (Se seleccionar um país ou uma região que não seja compatível com o modem, é apresentada por predefinição a selecção de País/região para os *EUA* ou o *Reino Unido*.)
- **6.** Introduza o indicativo, um código de operador (se necessário) e o número de acesso a uma linha exterior (se necessário).
- **7.** Junto a **Marcar utilizando**, clique em **MF** (Multifrequência) ou **Impulso**.
- **8.** Clique em **OK** para guardar a nova definição de localização. (É mostrada a janela Opções de Telefone e Modem.)
- **9.** Efectue um dos seguintes procedimentos:
	- Para definir a nova definição de localização como localização actual, clique em **OK**.
	- Para seleccionar outra definição de localização, tal como a definição de localização actual, seleccione a sua preferência nas definições da lista **Localização** e, em seguida, clique em **OK**.
	- **ET NOTA:** É possível utilizar o procedimento anterior para adicionar definições de localização para locais dentro do seu próprio país ou região, bem como noutros países ou regiões. Por exemplo, pode adicionar uma definição identificada como "Trabalho" que inclui as regras de marcação para acesso a uma linha externa.

## <span id="page-11-0"></span>**Solucionar problemas de ligação em viagens**

Se tiver problemas na ligação com o modem ao utilizar o computador fora do país ou região onde foi adquirido, experimente as seguintes sugestões.

#### ● **Verifique o tipo de linha telefónica**.

O modem requer uma linha telefónica analógica, não digital. As linhas descritas como PBX são, normalmente, linhas digitais. As linhas telefónicas descritas como linhas de dados, linhas de fax, linhas de modem ou linhas telefónicas padrão são, normalmente, linhas analógicas.

#### ● **Verifique se a marcação está a ser efectuada por impulsos ou por tons**.

As linhas telefónicas analógicas suportam um de 2 modos de marcação: a marcação por impulsos ou tons. As definições do modo de marcação são seleccionadas nas Opções de telefone e modem. A opção do modo de marcação seleccionada tem de corresponder ao modo de marcação suportado pela linha telefónica da localização.

Para determinar qual é o modo de marcação compatível com a linha telefónica, marque alguns dígitos no telefone e verifique se ouve cliques ou tons. Os cliques indicam que a linha telefónica admite a marcação por impulsos. Os tons indicam que a linha telefónica admite a marcação por tons.

Para alterar o modo de marcação na definição de localização actual do modem, siga estes passos:

- **1.** Clique em **Start (Iniciar)**, depois clique em **Control Panel (Painel de Controlo)**, seguido de clique em **Hardware and Sound (Hardware e Som)**, e finalmente clique em **Phone and Modem Options (Opções de telefone e modem)**.
- **2.** Clique no separador **Regras de marcação**.
- **3.** Seleccione a definição de localização do modem.
- **4.** Clique em **Editar**.
- **5.** Clique em **Multifrequência** ou **Impulso**.
- **6.** Clique duas vezes em **OK**.

#### ● **Verifique o número de telefone que está a marcar e a resposta do modem remoto**.

Marque um número de telefone, certifique-se de que o modem remoto responde e desligue.

#### ● **Defina o modem para ignorar sinais de linha**.

Se o modem receber um sinal de linha que não reconheça, não efectua a marcação e apresenta a mensagem de erro "Sem sinal de linha".

Para definir o modem para ignorar todos os sinais de linha antes de marcar, siga estes passos:

- **1.** Clique em **Start (Iniciar)**, depois clique em **Control Panel (Painel de Controlo)**, seguido de clique em **Hardware and Sound (Hardware e Som)**, e finalmente clique em **Phone and Modem Options (Opções de telefone e modem)**.
- **2.** Clique no separador **Modems**.
- **3.** Na lista, clique no modem.
- **4.** Clique em **Propriedades**.
- **5.** Clique em **Modem**.
- **6.** Desmarque a caixa de verificação **Esperar pelo sinal de linha antes de marcar**.
- **7.** Clique duas vezes em **OK**.

# <span id="page-13-0"></span>**2 Ligar a uma rede de área local**

Para ligar a uma rede local (LAN), é necessário um cabo de rede RJ-45 de 8 pinos (adquirido separadamente). Se o cabo de rede possuir um circuito de supressão de ruído **(1)**, que impede interferências da recepção de TV e rádio, oriente a extremidade do cabo com o circuito **(2)** na direcção do computador.

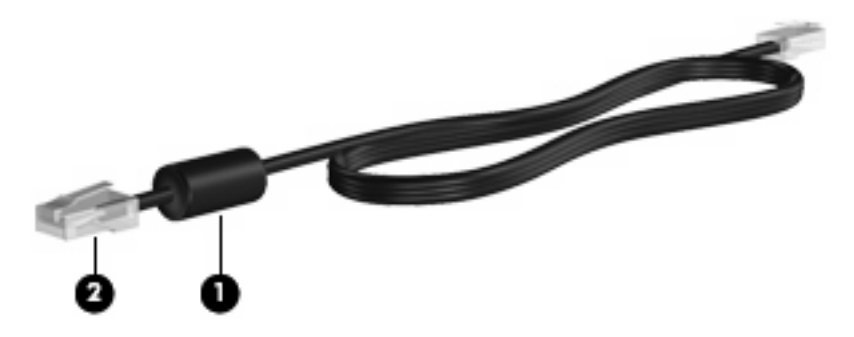

Para ligar o cabo de rede:

- **1.** Ligue o cabo de rede à tomada de rede **(1)** no computador.
- **2.** Ligue a outra extremidade do cabo à tomada de rede na parede **(2)**.

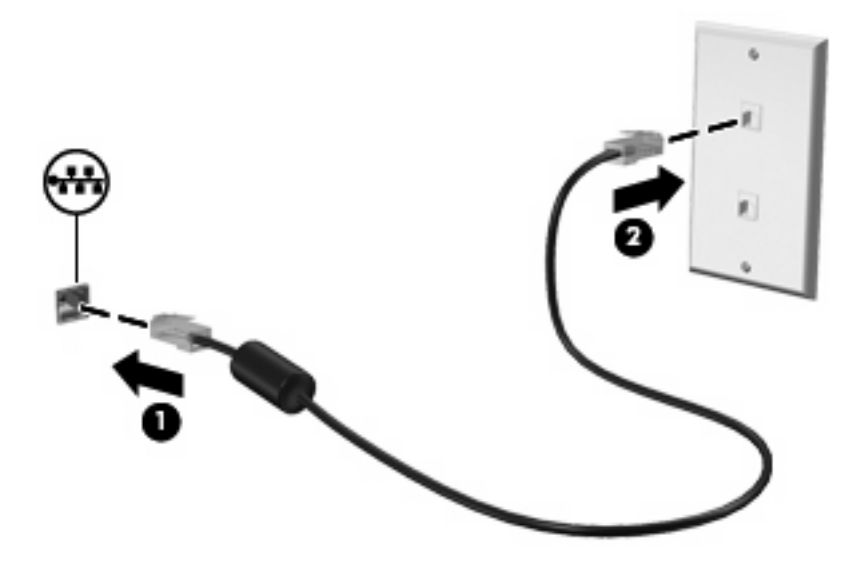

**AVISO!** Para reduzir o risco de choque eléctrico, incêndio ou danos ao equipamento, não ligue cabos de modem ou telefónicos a tomadas RJ-45 (rede).

# <span id="page-14-0"></span>**Índice**

### **A**

adaptador de cabo do modem [3](#page-8-0) adaptador de cabo do modem específico do país ou região [3](#page-8-0)

### **C**

cabo LAN [8](#page-13-0) modem [2](#page-7-0) cabo de rede circuito de supressão de ruído [8](#page-13-0) ligar [8](#page-13-0) cabo do modem circuito de supressão de ruído [1](#page-6-0) ligar [2](#page-7-0) circuito de supressão de ruído cabo de rede [8](#page-13-0) cabo do modem [1](#page-6-0)

### **R**

rede local (LAN) cabo necessário [8](#page-13-0) ligar cabo [8](#page-13-0) rede sem fios (WLAN) [8](#page-13-0) resolução de problemas do modem [6](#page-11-0)

### **S**

software do modem definir/adicionar localização [4](#page-9-0) problemas de ligação em viagens [6](#page-11-0)

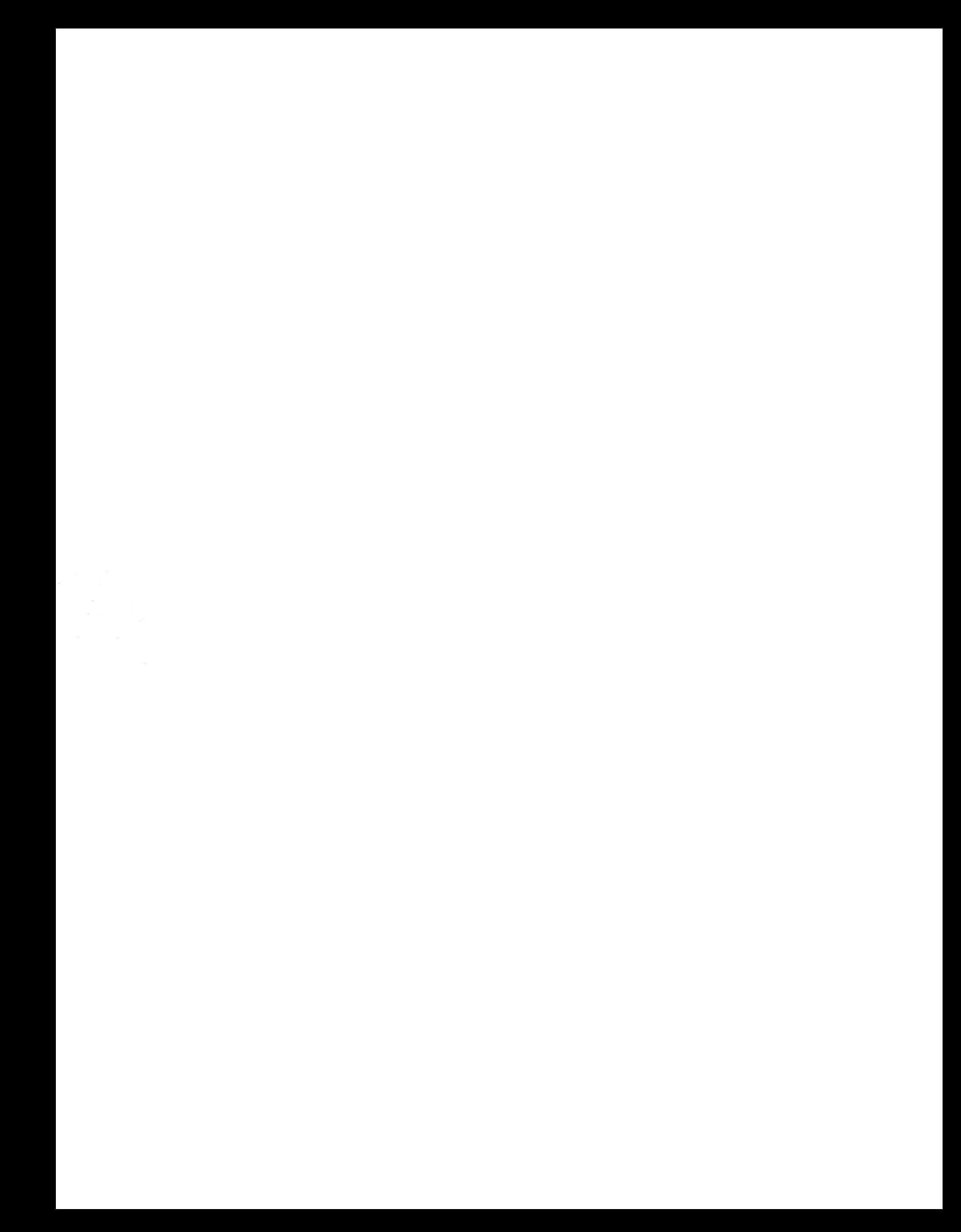